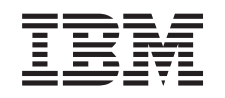

# ERserver

iSeries

Konwersja jednostek rozszerzeń dla serwera z partycjami

*Wersja 5 Wydanie 3*

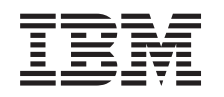

# ERserver

iSeries

Konwersja jednostek rozszerzeń dla serwera z partycjami

*Wersja 5 Wydanie 3*

#### **Uwaga**

Przed użyciem tych informacji oraz produktu, którego dotyczą, należy przeczytać informacje ogólne, które zawiera dodatek ["Uwagi",](#page-18-0) na stronie 13.

#### **Wydanie czwarte (sierpień 2005)**

Niniejsze wydanie dotyczy systemu IBM Operating System/400 (numer produktu 5722-SS1) wersja 5, wydanie 3, modyfikacja 0 i wszystkich kolejnych wydań i modyfikacji, chyba że w nowych wydaniach zaznaczono inaczej. Wersja ta nie działa na wszystkich modelach komputerów o zredukowanej liczbie instrukcji (RISC) ani na modelach komputerów CISC.

Niniejszy dokument może zawierać odwołania do Licencjonowanego Kodu Wewnętrznego. Licencjonowany Kod Wewnętrzny jest Kodem Maszynowym, na który firma IBM udziela licencji na warunkach opisanych w dokumencie IBM License Agreement for Machine Code.

**© Copyright International Business Machines Corporation 1998, 2005. Wszelkie prawa zastrzeżone.**

# **Spis treści**

### **Konwersja jednostek [rozszerzeń](#page-6-0) dla**

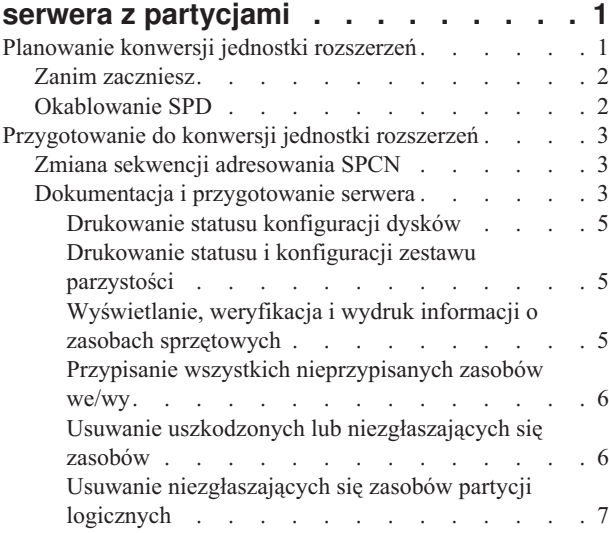

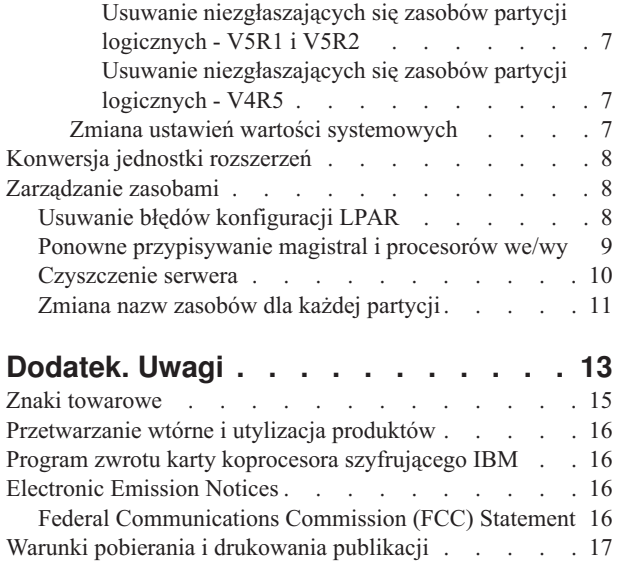

# <span id="page-6-0"></span>**Konwersja jednostek rozszerzeń dla serwera z partycjami**

Konwersja jednostki rozszerzeń w środowisku partycjonowanym wymaga wcześniejszego szczegółowego planowania.

#### **Zalecenia:**

- v Szczególnie ważne jest, aby wszystkie działania podczas konfigurowania partycji logicznych (LPAR) były wykonywane przez osobę przeszkoloną w używaniu LPAR.
- v Jeśli jednostki rozszerzeń są przekształcane jako część aktualizacji serwera, zaleca się przekształcenie jednostki rozszerzeń i ustabilizowanie środowiska serwera przed wykonaniem jego aktualizacji.

Ten temat zawiera informacje na temat konwersji następujących jednostek rozszerzeń:

- $\cdot$  konwersja opcji 5065 do 5074,
- konwersja opcji 5066 do 5079,
- $\cdot$  konwersja opcji 5075 do 5074.

Aby przeprowadzić konwersje tych jednostek rozszerzeń, wykonaj następujące zadania:

- 1. "Planowanie konwersji jednostki rozszerzeń".
- 2. ["Przygotowanie](#page-8-0) do konwersji jednostki rozszerzeń" na stronie 3.
- 3. ["Konwersja](#page-13-0) jednostki rozszerzeń" na stronie 8.
- 4. ["Zarządzanie](#page-13-0) zasobami" na stronie 8.

**Uwaga:** Podczas konwersji kilku jednostek rozszerzeń można wykonać również inne dodatkowe - osobno płatne - działania. Do nowej jednostki rozszerzeń można przenieść jedynie zawartość konwertowanej jednostki rozszerzeń i może to zrobić Inżynier Serwisu IBM<sup>(R)</sup>. Każda inna zmiana lokalizacji oraz przenoszenie opcji lub komponentów serwera jest odrębnie płatną usługą, która wymaga kontaktu z serwisem IBM. Na przykład konwersja jednostki rozszerzeń może być okazją do konsolidacji zawartości jednej lub kilku jednostek rozszerzeń w jedną przekonwertowaną jednostkę rozszerzeń.

Przenoszenie opcji z jednej jednostki rozszerzeń lub innej części serwera niż konwertowana jednostka rozszerzeń jest osobno płatne, podobnie jak przenoszenie innych jednostek rozszerzeń z serwera, zmiana układu serwera w środowisku fizycznym lub inne działania, które nie są konieczne do konwersji jednostki rozszerzeń i jej zawartości.

Usługi LPAR Planning and Implementation obejmują sesję planowania mającą na celu omówienie wymagań klienta oraz ustalenie ostatecznej konfiguracji sprzętu i oprogramowania oraz planu implementacji. Specjaliści zajmujący się usługami LPAR mogą również instalować i definiować nową konfigurację LPAR. Aby uzyskać więcej informacji dotyczących usług Integrated Technology Services (ITS) LPAR Planning and Implementation, skontaktuj się z

przedstawicielem lub partnerem handlowym IBM lub przejrzyj serwis WWW [Technical](http://www-1.ibm.com/services/its/us/technicalsupport.html) Support Services  $\blacktriangleright$ .

Aby przejrzeć lub pobrać ten temat w wersji PDF, wybierz temat [Konwersja](rzamdexpanupgradelpar.pdf) jednostek rozszerzeń dla serwerów z [partycjami](rzamdexpanupgradelpar.pdf) (około 105 KB). Aby przejrzeć lub wydrukować inne tematy dotyczące aktualizacji, przejrzyj temat [Drukowanie](rzamdprintthis.htm) tego dokumentu.

### **Planowanie konwersji jednostki rozszerzeń**

Konwersja jednostki rozszerzeń powoduje następujące zmiany w zasobach serwera:

v Przekonwertowana jednostka rozszerzeń jest zgłaszana w systemie z nowymi numerami magistrali. Nowe numery magistral są domyślnie przypisywane do partycji podstawowej. Do odpowiedniej partycji należy je przypisać przed jej włączeniem.

<span id="page-7-0"></span>**Uwaga:** Jednostka rozszerzeń 5065 zawiera jedną magistralę. Po konwersji jednostka rozszerzeń 5074 zgłasza w systemie dwie magistrale. Jednostka rozszerzeń 5066 zawiera dwie magistrale. Po konwersji w systemie zgłaszane są cztery magistrale. Połączone procesory funkcyjne we/wy w jednostkach rozszerzeń 5065 lub 5066 są zastępowane nowymi połączonymi procesorami funkcyjnymi we/wy, które są umieszczane jako planowane za pomocą narzędzia LPAR Validation Tool (LVT). Znaczna zmiana rozmieszczenia we/wy może wystąpić podczas tej konwersji.

- v Nieprzekonwertowane jednostki rozszerzeń 5065 i starsze jednostki oparte na SPD mogą mieć zmienioną numerację magistral, jeśli przekonwertowana jednostka rozszerzeń jest usuwana. Przejrzyj informacje dotyczące "Okablowanie SPD", aby określić, czy jakieś jednostki rozszerzeń oparte na SPD, które pozostają w konfiguracji po konwersji, mają nowe numery magistral.
- v Mogą być tworzone nazwy niektórych nowych zasobów. Nowe nazwy zasobów należy ponownie odpowiednio przypisać lub zmienić.

# **Zanim zaczniesz**

Zanim zaczniesz konwersję jednostki rozszerzeń lub planowanie nazw zasobów, muszą być spełnione następujące warunki:

v **Poprawne dane wyjściowe narzędzia Logical Partition Validation Tool (LVT).**

Podczas procesu zamawiania użyj narzędzia [LVT](http://www-1.ibm.com/servers/eserver/iseries/lpar/systemdesign.htm)  $\frac{1}{2}$  razem z przedstawicielem lub partnerem handlowym IBM(R). Wydrukuj dane wyjściowe LVT przed rozpoczęciem procedur konwersji jednostki rozszerzeń.

#### v **Bieżąca kopia zapasowa danych na wszystkich partycjach serwera.**

Użyj opcji 21 menu GO SAVE, aby zeskładować wszystkie partycje serwera. Bardzo ważne dla odzyskiwania jest, aby podczas konwersji jednostki rozszerzeń nie wystąpiły błędy.

Procedury konwersji jednostki rozszerzeń mogą pomóc w określaniu partycji, do której powinny być przypisane nowe numery magistral, oraz sposobu obsługi nazw zasobów. W procedurach tych przyjęto, że potrafisz obsługiwać serwer iSeries(TM) i masz doświadczenie z partycjami logicznymi.

# **Okablowanie SPD**

Podczas modernizacji modelu lub konwersji jednostki rozszerzeń w systemie z partycjami (przenoszenia partycji z jednego systemu do drugiego lub zmianie jednostki rozszerzeń z 5065 na 5074) można usunąć magistralę SPD. Ten temat zawiera scenariusze dotyczące konfiguracji LPAR. Magistrale SPD są okablowane w parach i są numerowane przez system podczas każdego IPL. To numerowanie następuje podczas określania, do którego portu są podłączone i z którego adaptera magistrali. Jeśli do adaptera magistrali podłączone są dwie magistrale, ich numeracja jest określana w następujący sposób. Kabel przebiega z górnego portu adaptera magistrali do górnego portu magistrali SPD; jest to magistrala numer jeden. Następnie kabel łączy dolny port magistrali SPD z górnym portem drugiej magistrali SPD; jest to magistrala o następnym numerze. Ostatecznie kabel wraca do systemu, zamykając pętlę.

Sposób okablowania tych magistral sprawia, że podczas każdego IPL będą one miały te same numery. Jeśli jednak pierwsza magistrala zostanie usunięta, druga przyjmuje numer pierwszej. Jeśli obie magistrale są w tej samej partycji, wymagane działania konfiguracyjne LPAR są minimalne. Jeśli sprzęt na tych magistralach znajduje się w różnych partycjach lub jeśli do jednej z nich jest podłączony wymagany zasób, na przykład źródło ładowania systemu lub konsola, działania konfiguracyjne LPAR należy podjąć przed włączeniem partycji. Poniższą czynność należy wykonać podczas usuwania magistrali SPD z systemu z partycjami:

- 1. Określ, czy usunięcie magistrali spowoduje zmianę numeru innej magistrali.
	- a. Użyj poniższej tabeli do określenia, czy usuwana magistrala jest podłączona w górnym czy dolnym porcie adaptera rozszerzeń magistrali.
	- b. Jeśli usuwana magistrala jest podłączona do **dolnego** portu adaptera rozszerzeń magistrali, konwersja tej wieży nie spowoduje zmiany okablowania żadnej magistrali.
	- c. Jeśli usuwana magistrala jest podłączona do **górnego** portu adaptera rozszerzeń magistrali, należy określić, czy do dolnego portu też jest podłączona magistrala (będzie miała numer o jeden większy niż usuwana magistrala). Jeśli do dowolnego portu adaptera rozszerzeń jest podłączona magistrala, podczas konwersji tej jednostki rozszerzeń należy zmienić okablowanie magistrali.

<span id="page-8-0"></span>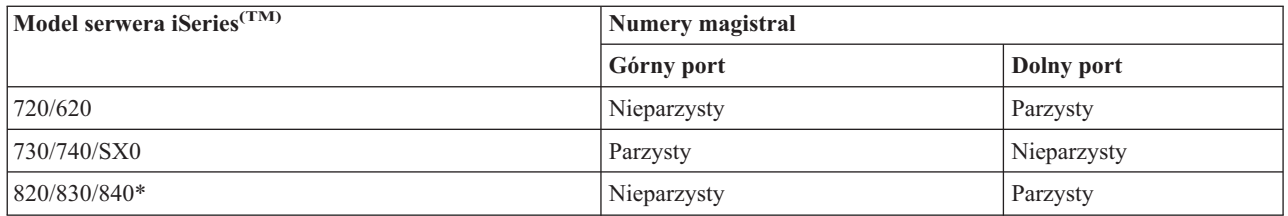

\*Dotyczy tylko magistral od 5 do 22.

**Przykład:** jeśli magistrala 10 ma być usunięta z serwera iSeries model 730 i jest podłączona do górnego portu (″parzyste″ magistrale serwera iSeries model 730 są podłączane do górnego portu), należy sprawdzić, czy w systemie znajduje się magistrala 11.

# **Przygotowanie do konwersji jednostki rozszerzeń**

Ten temat opisuje sposób przygotowania do konwersji jednostki rozszerzeń. Przed rozpoczęciem tych zadań przeprowadź niezbędne ["Planowanie](#page-6-0) konwersji jednostki rozszerzeń" na stronie 1. Następnie, aby przygotować się do konwersji jednostki rozszerzeń, wykonaj następujące zadania:

- 1. "Zmiana sekwencji adresowania SPCN"
- 2. "Dokumentacja i przygotowanie serwera"

Po zakończeniu przygotowań do konwersji jednostki rozszerzeń następny krok obejmuje ["Konwersja](#page-13-0) jednostki [rozszerzeń"](#page-13-0) na stronie 8.

# **Zmiana sekwencji adresowania SPCN**

Przed wygenerowaniem wydruków zmień sekwencję adresowania SPCN. Dzięki temu, gdy Inżynier Serwisu IBM<sup>(R)</sup> będzie wykonywał zmianę sekwencji adresowania SPCN po konwersji jednostki rozszerzeń, trzeba będzie wprowadzić niewiele zmian. Aby określić sekwencję adresowania SPCN, wykonaj następujące czynności:

1. W wierszu komend OS/400<sup>(R)</sup> wpisz STRSST, aby uruchomić narzędzia SST na partycji podstawowej, i wpisz się do narzędzi SST.

**Uwaga:** Aby używać systemowych narzędzi serwisowych, należy mieć poprawne ID systemowych narzędzi serwisowych.

- 2. Z głównego menu SST wybierz opcję 5 (Praca z partycjami systemu) i naciśnij klawisz Enter. Zostanie wyświetlony ekran Praca z partycjami systemu (Work with System Partitions).
- 3. Wybierz opcję 2 (Praca ze statusem partycji). Zostanie wyświetlony ekran Praca ze statusem partycji (Work with Partition Status).
- 4. Wpisz 10 obok partycji podstawowej (0) i naciśnij klawisz Enter, aby wprowadzić partycję w tryb ręczny.
- 5. Na ekranie Praca ze statusem partycji (Work with Partition Status) wpisz 33 obok partycji podstawowej (0) i naciśnij klawisz Enter, aby zmienić sekwencję adresowania SPCN. Poprawne wykonanie tej operacji spowoduje wyświetlenie komunikatu o statusie: Porządkowanie adresowania SPCN zakończyło się pomyślnie (Reorder SPCN addressing was successful).

# **Dokumentacja i przygotowanie serwera**

Przed przyjściem Inżyniera Serwisu, który przeprowadzi konwersję jednostki rozszerzeń, sprawdź, czy zainstalowany serwer i partycje logiczne mają pełną dokumentację. Sprawdź, czy dokumenty te zawierają najnowszą konfigurację serwera i czy od wydrukowania dokumentacji nie wprowadzono żadnych zmian sprzętu. Jeśli je wprowadzono, przed przybyciem Inżyniera Serwisu wydrukuj je jeszcze raz.

#### Wykonaj najpierw czynności od 1 do 5 dla partycji podstawowej, a następnie powtórz czynności od 1 do 3 i 5 dla **każdej partycji dodatkowej. Czynność 4 należy wykonać tylko dla partycji podstawowej.**

1. ["Drukowanie](#page-10-0) statusu konfiguracji dysków" na stronie 5 z każdej partycji serwera.

- 2. ["Drukowanie](#page-10-0) statusu i konfiguracji zestawu parzystości" na stronie 5 z każdej partycji serwera. Upewnij się, czy każdy wydruk został opisany dla każdej partycji.
- 3. ["Wyświetlanie,](#page-10-0) weryfikacja i wydruk informacji o zasobach sprzętowych" na stronie 5 dla każdej partycji serwera.
- 4. W **partycji podstawowej** "Przypisanie wszystkich [nieprzypisanych](#page-11-0) zasobów we/wy" na stronie 6 do aktywnych partycji.
- 5. "Usuwanie uszkodzonych lub [niezgłaszających](#page-11-0) się zasobów" na stronie 6 w partycji, używając narzędzia Hardware Service Manager (HSM).
- 6. Powtórz czynności 1, 2, 3 i 5 dla każdej skonfigurowanej partycji dodatkowej.
- 7. "Usuwanie [niezgłaszających](#page-12-0) się zasobów partycji logicznych" na stronie 7 w partycji podstawowej.
- 8. Wydrukuj konfigurację systemu dla partycji logicznych.
- 9. Użyj wydruków z punktu 8, aby określić, czy w magistrali istnieją zasoby źródła ładowania systemu, dla których zmienione zostaną numery magistrali, na przykład gdy magistrala jest konwertowana lub zmieniane jest jej okablowanie. Dla każdej partycji z dyskiem źródła ładowania systemu w przekonwertowanej lub o zmienionym okablowaniu magistrali powinien istnieć **jeden** dysk, jeśli partycja ma macierz RAID lub niezabezpieczone napędy. **Dwa** dyski są potrzebne, jeśli partycja ma napędy lustrzane. Zapisz łączną liczbę dysków źródła ładowania systemu. Zapisz również numer seryjny dysku źródła ładowania systemu (jednostka 1) dla każdej przekonwertowanej lub o zmienionym okablowaniu magistrali. Informacje te będą potrzebne podczas zmiany praw własności magistrali lub procesora IOP.

**Przykład:** P3 zawiera nadmiarową macierz źródła ładowania systemu składającą się z niezależnych dysków (RAID) z 1. P4 ma lustrzane źródło ładowania systemu z 2. Wartość P3 dodana do wartości P4 wynosi 3. Zapisz 3 jako sumę dysków źródła ładowania systemu.

- 10. Użyj wydruków z punktu 8, aby określić ID ramek i numery magistral powiązane z całym zmienianym sprzętem. Informacje te należy podać Inżynierowi Serwisu, są one wymagane podczas konwersji jednostki rozszerzeń.
- 11. Dla każdej partycji dodatkowej zapisz IPL System Action, a następnie ustaw IPL System Action na HOLD w następujący sposób:
	- a. Z partycji podstawowej wpisz STRSST, aby uruchomić SST i wpisać się do SST. **Uwaga:** Aby używać systemowych narzędzi serwisowych, należy mieć poprawne ID systemowych narzędzi serwisowych.
	- b. Z głównego menu SST wybierz opcję 5 (Praca z partycjami systemu) i naciśnij klawisz **Enter**. Zostanie wyświetlony ekran Praca z partycjami systemu (Work with System Partitions).
	- c. Na ekranie Praca z partycjami systemu (Work with System Partitions) wybierz wszystkie partycje dodatkowe. Dla każdej partycji dodatkowej zapisz IPL System Action, a następnie ustaw IPL System Action na HOLD.
- 12. "Zmiana ustawień wartości [systemowych"](#page-12-0) na stronie 7 w partycji podstawowej i każdej partycji dodatkowej.
- 13. Użyj procedury odpowiedniej dla środowiska, aby wyłączyć partycje dodatkowe.
- 14. Jeśli okablowanie magistral zostanie zmienione, zmienią się ich numery. Jeśli system OS/400(R) V5R3 jest uruchomiony na wszystkich partycjach, użyj ekranów konfiguracji partycji podczas przenoszenia do partycji podstawowej konwertowanych magistral i magistral ze zmienianym okablowaniem. Więcej informacji o przenoszeniu magistral zawiera temat Dynamiczne przenoszenie zasobów.
- 15. Użyj odpowiedniej procedury dla środowiska, aby wyłączyć partycję podstawową.
- 16. Przygotuj następujące dokumenty dla Inżyniera Serwisu:
	- Dane wyjściowe LPAR Validation Tool. **Uwaga:** Ten dokument nie powinien się zmieniać w wyniku konwersji.
	- v Wydruki konfiguracji dysków dla każdej partycji. **Uwaga:** Te dokumenty nie powinny się zmieniać w wyniku konwersji.
	- v Wydruk konfiguracji zestawu parzystości dla każdej partycji. **Uwaga:** Te dokumenty nie powinny się zmieniać w wyniku konwersji.
	- v Wydruk etykiet opisu lokalizacji dla każdej partycji. **Uwaga:** Te dokumenty nie powinny się zmieniać w wyniku konwersji.
	- v Wydruki listy konfiguracji systemu (z HSM) dla każdej partycji.

v Wydruki informacji o partycji z partycji podstawowej.

### <span id="page-10-0"></span>**Drukowanie statusu konfiguracji dysków**

Aby wydrukować status konfiguracji dysków serwera, należy mieć uprawnienia szefa ochrony. Aby wydrukować status konfiguracji dysków, wykonaj poniższe zadania:

1. W wierszu komend wpisz komendę STRSST, aby uruchomić systemowe narzędzia serwisowe (SST). Wpisz się do narzędzi SST.

**Uwaga:** Aby używać systemowych narzędzi serwisowych, należy mieć poprawne ID systemowych narzędzi serwisowych.

- 2. Wybierz opcję 3 (Praca z jednostkami dyskowymi) i naciśnij klawisz Enter. Zostanie wyświetlony ekran Praca z jednostkami dyskowymi (Work with Disk Units).
- 3. Wybierz opcję 1 (Wyświetlenie konfiguracji dysków) i naciśnij klawisz Enter. Zostanie wyświetlony ekran Wyświetlenie konfiguracji dysków (Display Disk Configuration).
- 4. Wybierz opcję 1 (Wyświetlenie statusu konfiguracji dysków) i naciśnij klawisz Enter.
- 5. Na ekranie Wyświetlenie statusu konfiguracji dysków (Display Disk Configuration Status) wydrukuj konfigurację, naciskając klawisz Print Screen na klawiaturze.
- 6. Naciskaj klawisz Page down aż do wydrukowania całej konfiguracji dysków. Sprawdź, czy zostały wydrukowane wszystkie informacje o konfiguracji dysków.
- 7. Zapisz numer seryjny jednostki dyskowej źródła ładowania systemu (numer jednostki 1) dla każdej partycji na serwerze.

**Uwaga:** Jeśli serwer jest podzielony na partycje, powtórz czynności od 1 do 7 dla każdej partycji. Upewnij się, czy każdy wydruk został opisany dla każdej partycji.

### **Drukowanie statusu i konfiguracji zestawu parzystości**

Aby wydrukować konfigurację i status zestawu parzystości serwera, wykonaj poniższe czynności:

1. W wierszu komend wpisz komendę STRSST, aby uruchomić systemowe narzędzia serwisowe (SST). Wpisz się do narzędzi SST.

**Uwaga:** Aby używać systemowych narzędzi serwisowych, należy mieć poprawne ID systemowych narzędzi serwisowych.

- 2. Wybierz opcję 3 (Praca z jednostkami dyskowymi) i naciśnij klawisz Enter. Zostanie wyświetlony ekran Praca z jednostkami dyskowymi (Work with Disk Units).
- 3. Wybierz opcję 1 (Wyświetlenie konfiguracji dysków) i naciśnij klawisz Enter. Zostanie wyświetlony ekran Wyświetlenie konfiguracji dysków (Display Disk Configuration).
- 4. Wybierz opcję 1 (Wyświetlenie statusu konfiguracji dysków) i naciśnij klawisz Enter.
- 5. Na ekranie Wyświetlenie statusu konfiguracji dysków (Display Disk Configuration Status) wybierz opcję 5 (Wyświetlenie statusu parzystości urządzenia) i naciśnij klawisz **Enter**. Zostanie wyświetlony ekran Wyświetlenie statusu parzystości urządzenia (Display Device Parity Status).
- 6. Wydrukuj konfigurację zestawu parzystości, naciskając na klawiaturze klawisz Print Screen.
- 7. Naciskaj klawisz Page down aż do wydrukowania całej konfiguracji zestawu parzystości.

**Uwaga:** Jeśli serwer zawiera partycje, powtórz te czynności dla każdej partycji. Upewnij się, czy każdy wydruk został opisany dla każdej partycji.

#### **Wyświetlanie, weryfikacja i wydruk informacji o zasobach sprzętowych**

Aby wyświetlić, zweryfikować i wydrukować informacje o zasobach sprzętowych, wykonaj poniższe czynności:

- 1. W wierszu komend OS/400(R) wprowadź komendę Praca z produktami sprzętowymi (Work with Hardware Products - WRKHDWPRD).
- 2. Wybierz opcję 4 (Wyświetlenie etykiet opisu lokalizacji) i naciśnij klawisz Enter, aby wyświetlić informacje na etykietach powiązanych z zasobami sprzętowymi.
- <span id="page-11-0"></span>3. Na ekranie Wyświetlenie etykiet opisu lokalizacji (Display Description Label Locations) sprawdź, czy informacje na etykietach powiązanych z zasobami sprzętowymi są prawidłowe.
- 4. Usuń opisy konfiguracji (nazywane również obiektami konfiguracji), które w danej chwili nie są powiązane z żadnym fizycznym sprzętem.
- 5. Naciśnij klawisz F17 (Drukuj), aby wydrukować etykiety lokalizacji. Informacje te należy podać Inżynierowi Serwisu.
- 6. W wierszu komend OS/400 wpisz następujące komendy:

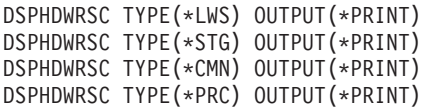

Spowoduje to utworzenie raportu obiektów sprzętu i konfiguracji.

**Uwaga:** Jeśli serwer zawiera partycje, powtórz te czynności dla każdej partycji. Upewnij się, czy każdy wydruk został opisany dla każdej partycji.

#### **Przypisanie wszystkich nieprzypisanych zasobów we/wy**

Wszystkie zasoby sprzętu, których przypisanie miało być usunięte, należy do partycji przypisać na tym etapie. Przypisanie tych zasobów można następnie usunąć po konwersji jednostki rozszerzeń. Aby przypisać nieprzypisane zasoby we/wy, wykonaj poniższe czynności w **partycji podstawowej**:

1. W wierszu komend wpisz komendę STRSST, aby uruchomić systemowe narzędzia serwisowe (SST) w partycji. Wpisz się do narzędzi SST.

**Uwaga:** Aby używać systemowych narzędzi serwisowych, należy mieć poprawne ID systemowych narzędzi serwisowych.

- 2. Wybierz opcję 5 (Praca z partycjami systemu) i naciśnij klawisz Enter. Zostanie wyświetlony ekran Praca z partycjami systemu (Work with System Partitions).
- 3. Wybierz opcję 3 (Praca z konfiguracją partycji) i naciśnij klawisz Enter. Zostanie wyświetlony ekran Praca z konfiguracją partycji (Work with Partition Configuration).
- 4. Wybierz opcję 3 (Dodanie zasobu we/wy) i naciśnij klawisz Enter, aby dodać nieprzypisane zasoby do aktywnej partycji. Zalecane jest, aby nieprzypisane zasoby dodawać do partycji podstawowej. **Poczekaj, aż zasoby staną się aktywne, zanim przejdziesz do następnego etapu.**

**Uwaga:** Informacje o przypisywaniu zasobów do partycji zawiera temat Dynamiczne przenoszenie zasobów. Magistrale współużytkowane zawsze są dostępne i dlatego są wyświetlane na ekranie. Dla współużytkowanych magistral nie jest wymagane żadne działanie.

#### **Usuwanie uszkodzonych lub niezgłaszających się zasobów**

Wszystkie zasoby sprzętu, których przypisanie miało być usunięte, należy do partycji przypisać na tym etapie. Przypisanie tych zasobów można następnie usunąć po konwersji jednostki rozszerzeń. Aby przypisać nieprzypisane zasoby we/wy, wykonaj poniższe czynności w **partycji podstawowej**:

**Uwaga:** Wszystkie problemy ze sprzętem należy usunąć przed kontynuacją pracy. Zasobów we/wy, które się nie zgłaszają, ponieważ są w różnych partycjach i nie należą do bieżącej partycji, nie należy teraz usuwać. Przełączane zasoby we/wy należy dokładnie zaplanować.

1. W wierszu komend wpisz komendę STRSST, aby uruchomić systemowe narzędzia serwisowe (SST) w partycji. Wpisz się do narzędzi SST.

**Uwaga:** Aby używać systemowych narzędzi serwisowych, należy mieć poprawne ID systemowych narzędzi serwisowych.

- 2. Wybierz opcję 1 (Uruchomienie narzędzia serwisowego).
- 3. Wybierz opcję 7 (Hardware Service Manager (HSM)).
- <span id="page-12-0"></span>4. Wybierz opcję 4 (Uszkodzone lub niezgłaszające się zasoby sprzętu) i naciśnij klawisz Enter. Określ i zapisz wszystkie zasoby znajdujące się w różnych partycjach. Być może po konwersji jednostki rozszerzeń trzeba będzie zmienić przypisanie lub nazwy tych zasobów.
- 5. Wpisz opcję 4 (Usuń), aby usunąć wszystkie uszkodzone lub niezgłaszające się zasoby. Jeśli zostanie wyświetlony komunikat: Nie odnaleziono żadnych uszkodzonych ani niezgłaszających się zasobów sprzętu (No failed or nonreporting logical hardware resources found), przejdź do punktu 6.
- 6. Potwierdź usunięcie uszkodzonych lub niezgłaszających się zasobów.
- 7. Naciśnij klawisz F6 (Drukuj), aby wydrukować listę konfiguracji systemu.

#### **Usuwanie niezgłaszających się zasobów partycji logicznych**

Aby usunąć niezgłaszające się zasoby partycji logicznych w partycji podstawowej, wykonaj poniższe czynności odpowiednie dla wersji.

#### **Usuwanie niezgłaszających się zasobów partycji logicznych - V5R1 i V5R2:**

1. W wierszu komend wpisz komendę STRSST, aby uruchomić systemowe narzędzia serwisowe (SST) w partycji. Wpisz się do narzędzi SST.

**Uwaga:** Aby używać systemowych narzędzi serwisowych, należy mieć poprawne ID systemowych narzędzi serwisowych.

- 2. Z narzędzi SST wybierz opcję 5 (Praca z partycjami systemu) i naciśnij klawisz Enter. Zostanie wyświetlony ekran Praca z partycjami systemu (Work with System Partitions).
- 3. Z konsoli partycji podstawowej wybierz opcję 4 (Odzyskiwanie danych konfiguracji).
- 4. Wybierz opcję 4 (Usuwanie niezgłaszających się zasobów partycji logicznej).
- 5. Aby potwierdzić usunięcie niezgłaszających się zasobów, naciśnij klawisz F10 (Czyszczenie niezgłaszających się zasobów).

#### **Usuwanie niezgłaszających się zasobów partycji logicznych - V4R5:**

1. Uruchom narzędzia DST na partycji podstawowej ze wszystkimi aktywnymi partycjami dodatkowymi. Wpisz się do narzędzi DST.

**Uwaga:** Aby używać narzędzi DST, należy mieć poprawne ID narzędzi serwisowych. Do uruchomienia narzędzi DST nie jest wymagany ręczny IPL. Poniższe czynności można wykonać, uzyskując dostęp do narzędzi DST za pomocą funkcji 21 z systemowego panelu sterującego.

- 2. Z narzędzi DST wybierz opcję 11 (Praca z partycjami systemu) i naciśnij klawisz Enter. Zostanie wyświetlony ekran Praca z partycjami systemu (Work with System Partitions).
- 3. Z konsoli partycji podstawowej wybierz opcję 4 (Odzyskiwanie danych konfiguracji).
- 4. Wybierz opcję 4 (Usuwanie niezgłaszających się zasobów partycji logicznej).
- 5. Aby potwierdzić usunięcie niezgłaszających się zasobów, naciśnij klawisz F10 (Czyszczenie niezgłaszających się zasobów).
- 6. Wybierz opcję 2 (Aktualizacja).
- 7. Zamknij narzędzia DST.

#### **Zmiana ustawień wartości systemowych**

Zmień ustawienia wartości systemowych na partycji podstawowej i każdej partycji dodatkowej, wykonując następujące czynności:

- 1. Aby pracować z ustawieniami, w wierszu komend dla wartości systemowych QAUTOCFG, QIPLTYPE i QPFRADJ wpisz komendę Praca z wartościami systemowymi (Work with System Values - WRKSYSVAL).
- 2. Zapisz wszystkie ustawienia wartości systemowych. Wartości te należy później odtworzyć.
- <span id="page-13-0"></span>v \_\_\_\_\_ QAUTOCFG
- v \_\_\_\_\_ QIPLTYPE
- v \_\_\_\_\_ QPFRADJ
- 3. Zmień następujące wartości:
	- QAUTOCFG =  $0$
	- $\cdot$  QIPLTYPE = 2
	- QPFRADJ =  $2$

Informacje o sposobie pracy z wartościami systemowymi zawiera temat Wartości systemowe OS/400(R).

# **Konwersja jednostki rozszerzeń**

Inżynier Serwisu IBM(R) przeprowadza konwersję jednostki rozszerzeń. Po zakończeniu konwersji jednostki rozszerzeń należy włączyć serwer i uruchomić narzędzia DST. Od Inżyniera Serwisu należy odebrać poniższe dokumenty, włącznie z oryginalnymi wydrukami z początku procedury, które zostały przez niego uaktualnione, i dwoma nowymi dokumentami:

- Dane wyjściowe LPAR Validation Tool. **Uwaga:** Ten dokument nie powinien się zmieniać w wyniku konwersji.
- v Wydruki konfiguracji dysków dla każdej partycji.
- v Wydruk konfiguracji zestawu parzystości dla każdej partycji.
- v Wydruk etykiet opisu lokalizacji dla każdej partycji.
- v Wydruki listy konfiguracji systemu (ze sprzętowego menedżera usług) dla każdej partycji.
- v Wydruki informacji o partycji z partycji podstawowej.
- v Lista zasobów sprzętu, które były wymieniane lub przenoszone podczas konwersji, formularz Zasoby sprzętu A880 lub odpowiednia lista, dostarczona przez Inżyniera Serwisu IBM.
- v Arkusz migracji kabli (formularz A805), dostarczony przez Inżyniera Serwisu IBM.

Użyj tych informacji, aby przypisać numery nowych magistral do odpowiedniej partycji oraz odpowiednio zmienić przypisanie i nazwę zasobów. Teraz dysponujesz nową jednostką rozszerzeń. Następny krok obejmuje "Zarządzanie zasobami".

# **Zarządzanie zasobami**

Wykorzystaj informacje zebrane podczas przygotowania do konwersji oraz otrzymane od Inżyniera Serwisu, aby usunąć błędy konfiguracji LPAR oraz zmienić przypisania lub nazwy zasobów. Aby przeprowadzić zarządzanie zasobami, wykonaj następujące zadania:

- 1. "Usuwanie błędów konfiguracji LPAR".
- 2. "Ponowne [przypisywanie](#page-14-0) magistral i procesorów we/wy" na stronie 9.
- 3. ["Czyszczenie](#page-15-0) serwera" na stronie 10.
- 4. "Zmiana nazw [zasobów](#page-16-0) dla każdej partycji" na stronie 11.

# **Usuwanie błędów konfiguracji LPAR**

Jeśli podczas włączania systemu po konwersji jednostki rozszerzeń w konfiguracji partycji logicznej wykryto błąd, wykonaj następujące czynności.

**Uwaga:** Podczas procesu konwersji mogą występować błędy konfiguracji partycji.

Wszystkie przekonwertowane magistrale będą należały do partycji podstawowej ze statusem współużytkowana. Wszystkie magistrale o zmienionym okablowaniu również będą należały do partycji podstawowej. Jeśli w punkcie 9 tematu ["Dokumentacja](#page-8-0) i przygotowanie serwera" na stronie 3 określono, że jednostki dyskowe źródła ładowania systemu partycji dodatkowej muszą znajdować się w jednostce rozszerzeń przekonwertowanej lub ze

<span id="page-14-0"></span>zmienionym okablowaniem, wystąpią błędy konfiguracji LPAR. Jeśli tak nie jest, przejdź do sekcji "Ponowne przypisywanie magistral i procesorów we/wy" tego dokumentu.

Sprawdź, czy szczegóły błędu konfiguracji określają jednostkę dyskową będącą źródłem ładowania systemu dla partycji dodatkowej, do której należy przekonwertowana jednostka rozszerzeń.

- 1. Przejdź do narzędzi DST i wpisz się do systemu.
- 2. Z menu głównego DST wybierz opcję 11 (Praca z partycjami systemu) i naciśnij klawisz Enter.
- 3. Wybierz opcję 4 (Odzyskiwanie danych konfiguracji) i naciśnij klawisz Enter.
- 4. Wybierz opcję 3 (Czyszczenie danych konfiguracji nieskonfigurowanej jednostki dyskowej) i naciśnij klawisz Enter. Ekran ten powinien zawierać liczbę jednostek dyskowych źródła ładowania systemu określoną w punkcie 9 tematu ["Dokumentacja](#page-8-0) i przygotowanie serwera" na stronie 3. Jeśli nie wszystkie jednostki dyskowe źródła ładowania systemu się zgłaszają, wyczyść te, które się zgłaszają, poczekaj kilka minut i odśwież ekran. Jeśli na ekranie spodziewana liczba jednostek dyskowych nie jest wyświetlana po 10 minutach, mogą występować problemy ze sprzętem lub oprogramowaniem. Skontaktuj się ze wsparciem technicznym IBM<sup>(R)</sup>, aby uzyskać pomoc.
- 5. Wpisz opcję 1 (Wybór jednostki do czyszczenia) obok wyświetlonej jednostki dyskowej i naciśnij klawisz Enter.
- 6. Ponownie naciśnij klawisz Enter, aby potwierdzić.
- 7. Powróć do menu głównego narzędzi DST.

## **Ponowne przypisywanie magistral i procesorów we/wy**

Poniższe czynności zmieniają przypisanie nowych magistral i procesorów IOP do wymaganych partycji, co z kolei powoduje usuwanie błędów.

**Uwaga:** Więcej informacji na temat przypisywania zasobów do partycji zawiera temat Dynamiczne przenoszenie zasobów.

- 1. Określ numery nowych magistral dla przekonwertowanych jednostek rozszerzeń lub jednostek ze zmienionym okablowaniem. Użyj narzędzi DST i Hardware Service Manager (HSM), aby przejrzeć zasoby partycji i określić nowe lub ponownie przypisane numery.
	- a. Przejdź do narzędzi DST i wpisz się do systemu.
	- b. Z menu głównego DST wybierz opcję 7 (Uruchomienie narzędzi serwisowych) i naciśnij klawisz Enter.
	- c. Wybierz opcję 4 (Hardware Service Manager (HSM)) i naciśnij klawisz Enter.
	- d. Wybierz opcję 1 (Packaging Hardware Resources) i naciśnij klawisz Enter.
	- e. Poszukaj ID ramki (z przodu przekonwertowanej jednostki rozszerzeń lub jednostki ze zmienionym okablowaniem) i wpisz obok niego opcję 8 (Powiązane zasoby logiczne), a następnie naciśnij klawisz Enter.
	- f. W przypadku przekonwertowanych jednostek rozszerzeń na ekranie wyświetlane są dwie magistrale. W przypadku jednostek rozszerzeń ze zmienionym okablowaniem na ekranie będzie jedna magistrala. Obok każdej wpisz opcję 5 (Wyświetlenie szczegółów) i naciśnij klawisz Enter, aby określić i zapisać numery magistral dla tych jednostek rozszerzeń.
	- g. Wyjdź z HSM i powróć do menu głównego DST.
	- h. Z narzędzi DST wybierz opcję 11 (Praca z partycjami systemu) i naciśnij klawisz Enter. Zostanie wyświetlony ekran Praca z partycjami systemu (Work with System Partitions).
	- i. Wybierz opcję 1 (Wyświetlenie informacji o partycji) i naciśnij klawisz Enter. Zostanie wyświetlony ekran Wyświetlenie informacji o partycji (Display Partition Information).
	- j. Wybierz opcję 5 (Wyświetlenie zasobów we/wy systemu), aby przejrzeć bieżące zasoby partycji. Można przejrzeć stare, a także nowe i zmienione magistrale i procesory IOP. Porównaj numery seryjne adapterów IOA na magistrali określonej w punkcie 1e z oryginalnym wydrukiem, aby sprawdzić, czy są zgodne.
- 2. Zmień prawa własności dla nowych magistral. Stare magistrale nadal są przypisane do tych samych partycji. **Nie podejmuj teraz żadnych działań na starych zasobach we/wy.** Na ekranie Praca z partycjami (Work with Partitions) wpisz opcję 3 (Praca z konfiguracją partycji) i naciśnij klawisz Enter.
- <span id="page-15-0"></span>v Jeśli nowe magistrale mają należeć do partycji dodatkowej, wpisz opcję 4 (Usunięcie zasobów we/wy) i usuń je oraz wszystkie podłączone do nich zasoby we/wy z partycji podstawowej.
- v Jeśli magistrale mają należeć do partycji podstawowej, wpisz opcję 5 (Zmiana typu własności magistrali) obok partycji podstawowej, aby zmienić prawa własności nowych magistral.
- 3. Przypisz nowe magistrale i procesory IOP do właściwej partycji, używając danych wyjściowych narzędzia LPAR Validation Tool (LVT) i wydruków zasobów we/wy systemu. Dodaj zasoby magistrali i procesora IOP do wymaganej partycji na ekranie Praca z konfiguracją partycji (Work with Partition Configuration), używając opcji 3 (Dodanie zasobów we/wy).
- 4. Jeśli źródło ładowania systemu partycji, konsola, źródło alternatywnego IPL lub zasoby elektronicznego wsparcia klienta są zainstalowane w jednostce rozszerzeń, która została przekonwertowana lub ma zmienione okablowanie, wybierz ponownie te zasoby dla każdej partycji, na które miała wpływ konwersja jednostki rozszerzeń. Użyj ekranu Praca z konfiguracją partycji (Work with Partition Configuration) (opcje 6, 7, 8 i 9), aby przypisać krytyczne zasoby partycji.
- 5. Włącz dodatkowe partycje w trybie ręcznym B.
- 6. **Stop. Nie kontynuuj do momentu pomyślnego włączenia wszystkich dodatkowych partycji.** Jeśli partycja dodatkowa nie zostanie pomyślnie włączona, poprzedni krok mógł zostać niepoprawnie wykonany. Sprawdź, czy cały sprzęt jest przypisany do właściwych partycji. Jeśli sprzęt nie został przypisany do właściwej partycji, powtórz czynności od 1 do 5. Jeśli nadal nie można pomyślnie włączyć partycji dodatkowej, skontaktuj się ze wsparciem dla oprogramowania firmy  $IBM^{(R)}$  i poproś o pomoc.
- 7. W tym momencie cały sprzęt powinien działać i być przypisany do wymaganych partycji. Sprawdź, czy cały sprzęt systemu zgłasza się w prawidłowy sposób.

### **Czyszczenie serwera**

Po zmianie numerów nowych magistral, przypisaniu ich do właściwych partycji i pomyślnym włączeniu wszystkich partycji w trybie ręcznym, usuń stare zasoby we/wy partycji logicznej.

- 1. Usuń niezgłaszające się zasoby partycji logicznej, wykonując poniższe zadania:
	- a. Uruchom narzędzia DST na partycji podstawowej, z aktywnymi wszystkimi partycjami dodatkowymi. Wpisz się do narzędzi DST.
	- b. Z menu głównego DST wybierz opcję 11 (Praca z partycjami systemu) i naciśnij klawisz Enter.
	- c. Z konsoli partycji podstawowej wybierz opcję 4 (Odzyskiwanie danych konfiguracji).
	- d. Wybierz opcję 4 (Usunięcie niezgłaszających się zasobów sprzętu partycji logicznych) i naciśnij klawisz Enter.
	- e. Aby potwierdzić usunięcie niezgłaszających się zasobów, naciśnij klawisz F10 (Czyszczenie niezgłaszających się zasobów).
- 2. **Stop.** W tym momencie stare numery magistral i procesory IOP nie powinny być widoczne na ekranach Zasoby we/wy konfiguracji LPAR (LPAR Configuration I/O Resource). Jeśli numery starych magistral nadal są wyświetlane, powtórz poprzedni krok po sprawdzeniu, czy:
	- wszystkie partycje  $OS/400^{(R)}$  są włączone i czy są na poziomie DST lub wyższym, oznacza to, że wszystkie partycje muszą być włączone, a program IPL ma być zatrzymany na narzędziach DST lub na ekranie logowania systemu OS/400;
	- v żadna z partycji nie wyświetla kodu SRC (partycja zgłaszająca kod SRC Failure/Attention powoduje wyczyszczenie niezgłaszających się zasobów partycji logicznych zakończone niepowodzeniem).

Jeśli, używając procedury z punktu 1, nie można usunąć starych numerów magistral lub procesorów, skontaktuj się ze wsparciem technicznym  $IBM^{(R)}$ .

- 3. Zmień stan partycji dodatkowych z HOLD na stan początkowy, zmieniony w punkcie 11 procedury ["Dokumentacja](#page-8-0) i [przygotowanie](#page-8-0) serwera" na stronie 3. **Nie restartuj teraz serwera.**
- 4. W partycji podstawowej i każdej partycji dodatkowej usuń pozycje sprzętowe, używając narzędzia Hardware Service Manager (HSM). Określ i zapisz zasoby sprzętu znajdujące się w różnych partycjach. Jeśli zasoby sprzętu w przekonwertowanej jednostce rozszerzeń mają być przypisane do różnych partycji, należy zmienić przypisanie tych zasobów na każdej partycji używającej tych zasobów.
	- a. Z menu głównego DST wybierz opcję 7 (Uruchomienie narzędzi serwisowych) i naciśnij klawisz Enter.
- <span id="page-16-0"></span>b. Wybierz opcję 4 (Hardware Service Manager - HSM) i naciśnij klawisz Enter.
- c. Wybierz opcję 4 (Uszkodzone lub niezgłaszające się zasoby sprzętu) i naciśnij klawisz Enter.
- d. Użyj opcji 4 (Usuń), aby usunąć wszystkie uszkodzone lub niezgłaszające się zasoby. Jeśli zostanie wyświetlony komunikat: Nie odnaleziono żadnych uszkodzonych ani niezgłaszających się zasobów sprzętu (No failed or nonreporting logical hardware resources found), przejdź do czynności 4f. **Uwaga:** Wszystkie problemy ze sprzętem należy usunąć przed kontynuacją pracy. Zasobów we/wy, które się nie zgłaszają, ponieważ są w różnych partycjach i nie należą do bieżącej partycji, nie należy teraz usuwać. Przełączane zasoby we/wy należy dokładnie zaplanować.
- e. Potwierdź usunięcie uszkodzonych lub niezgłaszających się zasobów.
- f. Jeśli można drukować z narzędzi DST, naciśnij klawisz F6 (Drukuj), aby wydrukować listę konfiguracji systemu.

# **Zmiana nazw zasobów dla każdej partycji**

Użyj poniższych instrukcji, aby przywrócić poprzednie nazwy zasobów partycji. Dla każdej partycji wykonaj następujące czynności:

- 1. Przejdź do narzędzi DST i wpisz się do systemu.
- 2. Z menu głównego DST wybierz opcję 7 (Uruchomienie narzędzi serwisowych) i naciśnij klawisz Enter.
- 3. Wybierz opcję 4 (Hardware Service Manager HSM) i naciśnij klawisz Enter.
- 4. Na głównym ekranie Hardware Service Manager (HSM) narzędzi DST wybierz opcję 2 (Logiczne zasoby sprzętowe) i naciśnij klawisz Enter.
- 5. Wybierz opcję 1 (Zasoby magistrali systemowej) i naciśnij klawisz Enter.
- 6. Dla każdej nowej magistrali w tej partycji wykonaj następujące czynności na ekranie Logiczne zasoby sprzętowe na magistrali systemowej (Logical Hardware Resource on System Bus):
	- a. Wypełnij poniższe pola:
		- **Magistala(e) systemowa(e)** *(Wpisz nowy numer magistrali przypisany do partycji).*
		- v **W podzbiorze \_\_\_\_\_\_\_\_** (W polu wpisz wartość domyślną \*ALL).
	- b. Naciśnij klawisz Enter. Wyświetlane są tylko zasoby dla wybranej magistrali.
	- c. Wpisz opcję 9 (Zasoby powiązane z procesorem IOP) obok procesora IOP.
	- d. Podaj nazwy zasobów do zmiany z dokumentu CUII **Konwersje zasobów** (formularz A880) oraz z wydruków list konfiguracji systemu (z HSM) dla każdej partycji.
	- e. Zmień nazwy zasobów, wpisując opcję 2 (Zmiana szczegółów) dla każdego zasobu wymagającego zmiany.
	- f. Powtórz czynności od 6c do 6e dla każdego procesora IOP na wybranej magistrali.
	- g. Powtórz cały krok 6 dla każdej nowej magistrali przypisanej do partycji.
- 7. Powtórz czynności od 6a do 6g dla każdej partycji na serwerze.
- 8. Przywróć oryginalne ustawienia wartości systemowych (przedstawione w temacie "Zmiana [ustawień](#page-12-0) wartości [systemowych"](#page-12-0) na stronie 7) na partycji podstawowej i każdej partycji dodatkowej, wykonując następujące czynności:
	- a. Sprawdź, czy wszystkie partycje są w trybie ręcznym.
	- b. Wyjdź z narzędzi DST na partycji podstawowej i każdej partycji dodatkowej.
	- c. Wybierz opcję 1 (IPL) dla partycji podstawowej i każdej partycji dodatkowej.
	- d. Na ekranie opcji IPL ustaw wartość pola Definiowanie lub zmiana systemu podczas IPL na Tak.
	- e. Na ekranie Definiowanie lub zmiana systemu (Define or change system) wybierz opcję 3 (Komendy wartości systemowych) i naciśnij klawisz Enter.
	- f. Na ekranie Komendy wartości systemowych (System Value Commands) wybierz opcję 2 (Zmiana wartości systemowej) i naciśnij klawisz Enter.
	- g. Na ekranie Zmiana wartości systemowej (Change System Value) wpisz następujące wartości:
		- Wartość systemowa \_\_\_ QIPLTYPE\_\_\_\_\_\_\_
		- Nowa wartość '0'
- h. Naciśnij dwa razy klawisz F3, aby kontynuować IPL.
- i. Po zakończeniu IPL w wierszu komend wprowadź komendę Praca z wartościami systemowymi (Work With System Values - WRKSYSVAL) dla wartości systemowych QAUTOCFG i QPFRADJ, aby pracować z ich ustawieniami.
- j. Odtwórz początkowe ustawienia dla każdej z poniższych wartości systemowych:
	- QAUTOCFG
	- v QPFRADJ

**Uwaga:** Informacje o sposobie pracy z wartościami systemowymi zawiera temat Porównanie i aktualizacja wartości systemowych.

Gratulacje! Konwersja jednostki rozszerzeń została zakończona.

# <span id="page-18-0"></span>**Dodatek. Uwagi**

Niniejsza publikacja została przygotowana z myślą o produktach i usługach oferowanych w Stanach Zjednoczonych.

Niniejszy dokument może zawierać odwołania do Licencjonowanego Kodu Wewnętrznego. Licencjonowany Kod Wewnętrzny jest Kodem Maszynowym, udostępnianym użytkownikowi na warunkach Umowy Licencyjnej IBM na Kod Maszynowy.

IBM może nie oferować w innych krajach produktów, usług lub opcji, omawianych w tej publikacji. Informacje o produktach i usługach dostępnych w danym kraju można uzyskać od lokalnego przedstawiciela IBM. Odwołanie do produktu, programu lub usługi IBM nie oznacza, że można użyć wyłącznie tego produktu, programu lub usługi. Zamiast nich można zastosować ich odpowiednik funkcjonalny pod warunkiem, że nie narusza to praw własności intelektualnej IBM. Jednakże cała odpowiedzialność za ocenę przydatności i sprawdzenie działania produktu, programu lub usługi pochodzących od producenta innego niż IBM spoczywa na użytkowniku.

IBM może posiadać patenty lub złożone wnioski patentowe na towary i usługi, o których mowa w niniejszej publikacji. Przedstawienie niniejszej publikacji nie daje żadnych uprawnień licencyjnych do tychże patentów. Pisemne zapytania w sprawie licencji można przesyłać na adres:

IBM Director of Licensing IBM Corporation North Castle Drive Armonk, NY 10504-1785 USA

Zapytania w sprawie licencji na informacje dotyczące zestawów znaków dwubajtowych (DBCS) należy kierować do lokalnych działów własności intelektualnej IBM (IBM Intellectual Property Department) lub zgłaszać na piśmie pod adresem:

IBM World Trade Asia Corporation Licensing 2-31 Roppongi 3-chome, Minato-ku Tokio 106-0032, Japonia

Poniższy akapit nie obowiązuje w Wielkiej Brytanii, a także w innych krajach, w których jego treść pozostaje w **sprzeczności z przepisami prawa miejscowego:**INTERNATIONAL BUSINESS MACHINES CORPORATION DOSTARCZA TĘ PUBLIKACJĘ W TAKIM STANIE, W JAKIM SIĘ (″AS IS″), BEZ JAKICHKOLWIEK GWARANCJI (W TYM TAKŻE RĘKOJMI), WYRAŹNYCH LUB DOMNIEMANYCH, A W SZCZEGÓLNOŚCI DOMNIEMANYCH GWARANCJI PRZYDATNOŚCI HANDLOWEJ, PRZYDATNOŚCI DO OKREŚLONEGO CELU ORAZ GWARANCJI, ŻE PUBLIKACJA TA NIE NARUSZA PRAW STRON TRZECICH. Ustawodawstwa niektórych krajów nie dopuszczają zastrzeżeń dotyczących gwarancji wyraźnych lub domniemanych w odniesieniu do pewnych transakcji; w takiej sytuacji powyższe zdanie nie ma zastosowania.

Informacje zawarte w niniejszej publikacji mogą zawierać nieścisłości techniczne lub błędy drukarskie. Informacje te są okresowo aktualizowane, a zmiany te zostaną ujęte w kolejnych wydaniach tej publikacji. IBM zastrzega sobie prawo do wprowadzania ulepszeń i/lub zmian w produktach i/lub programach opisanych w tej publikacji w dowolnym czasie, bez wcześniejszego powiadomienia.

Wszelkie wzmianki w tej publikacji na temat stron internetowych innych firm zostały wprowadzone wyłącznie dla wygody użytkowników i w żadnym wypadku nie stanowią zachęty do ich odwiedzania. Materiały dostępne na tych stronach nie są częścią materiałów opracowanych dla tego produktu IBM, a użytkownik korzysta z nich na własną odpowiedzialność.

IBM ma prawo do korzystania i rozpowszechniania informacji przysłanych przez użytkownika w dowolny sposób, jaki uzna za właściwy, bez żadnych zobowiązań wobec ich autora.

Licencjobiorcy tego programu, którzy chcieliby uzyskać informacje na temat programu w celu: (i) wdrożenia wymiany informacji między niezależnie utworzonymi programami i innymi programami (łącznie z tym opisywanym) oraz (ii) wspólnego wykorzystywania wymienianych informacji, powinni skontaktować się z:

IBM Corporation Software Interoperabiblity Coordinator, Department 49XA 3605 Highway 52 N Rochester, MN 55901 USA

Informacje takie mogą być udostępnione, o ile spełnione zostaną odpowiednie warunki, w tym, w niektórych przypadkach, uiszczenie odpowiedniej opłaty.

Licencjonowany program opisany w niniejszej publikacji oraz wszystkie inne licencjonowane materiały dostępne dla tego programu są dostarczane przez IBM na warunkach określonych w Umowie IBM z Klientem, Międzynarodowej Umowie Licencyjne IBM na Program, Umowy Licencyjnej IBM na Kod Maszynowy lub w innych podobnych umowach zawartych między IBM i użytkownikami.

Wszelkie dane dotyczące wydajności zostały zebrane w kontrolowanym środowisku. W związku z tym rezultaty uzyskane w innych środowiskach operacyjnych mogą się znacząco różnić. Niektóre pomiary mogły być dokonywane na systemach będących w fazie rozwoju i nie ma gwarancji, że pomiary te wykonane na ogólnie dostępnych systemach dadzą takie same wyniki. Niektóre z pomiarów mogły być estymowane przez ekstrapolację. Rzeczywiste wyniki mogą być inne. Użytkownicy powinni we własnym zakresie sprawdzić odpowiednie dane dla ich środowiska.

Informacje dotyczące produktów firm innych niż IBM pochodzą od dostawców tych produktów, z opublikowanych przez nich zapowiedzi lub innych powszechnie dostępnych źródeł. Firma IBM nie testowała tych produktów i nie może potwierdzić dokładności pomiarów wydajności, kompatybilności ani żadnych innych danych związanych z tymi produktami. Pytania dotyczące produktów firm innych niż IBM należy kierować do dostawców tych produktów.

Wszelkie stwierdzenia dotyczące przyszłych kierunków rozwoju i zamierzeń IBM mogą zostać zmienione lub wycofane bez powiadomienia.

Wszelkie ceny podawane przez IBM są propozycjami cen detalicznych; ceny te są aktualne i podlegają zmianom bez wcześniejszego powiadomienia. Ceny podawane przez dealerów mogą być inne.

Niniejsza informacja służy jedynie do celów planowania. Informacja ta podlega zmianom do chwili, gdy produkty, których ona dotyczy, staną się dostępne.

Publikacja ta zawiera przykładowe dane i raporty używane w codziennych operacjach działalności gospodarczej. W celu kompleksowego ich zilustrowania, podane przykłady zawierają nazwiska osób prywatnych, nazwy przedsiębiorstw oraz nazwy produktów. Wszystkie te nazwy są fikcyjne i jakiekolwiek ich podobieństwo do nazwisk, nazw i adresów używanych w rzeczywistych przedsiębiorstwach jest całkowicie przypadkowe.

Z UWZGLĘDNIENIEM WSZELKICH BEZWZGLĘDNIE OBOWIĄZUJĄCYCH GWARANCJI, KTÓRYCH NIE WOLNO WYKLUCZYĆ, IBM, PROGRAMIŚCI IBM ORAZ DOSTAWCY NIE UDZIELAJĄ W ZAKRESIE TEGO PROGRAMU CZY EWENTUALNEGO WSPARCIA TECHNICZNEGO ŻADNYCH GWARANCJI (W TYM TAKŻE RĘKOJMI), ANI NIE USTALAJĄ WARUNKÓW, WYRAŹNYCH CZY DOMNIEMANYCH, A W SZCZEGÓLNOŚCI DOMNIEMANYCH GWARANCJI CZY WARUNKÓW PRZYDATNOŚCI HANDLOWEJ, PRZYDATNOŚCI DO OKREŚLONEGO CELU CZY NIENARUSZANIA PRAW STRON TRZECICH.

W ŻADNYM PRZYPADKU IBM, PROGRAMIŚCI IBM ANI DOSTAWCY NIE PONOSZĄ ODPOWIEDZIALNOŚCI ZA PONIŻSZE STRATY LUB SZKODY, NAWET JEŚLI BYLIBY POINFORMOWANI O MOŻLIWOŚCI ICH WYSTĄPIENIA:

1. UTRATA LUB USZKODZENIE DANYCH;

- <span id="page-20-0"></span>2. SZKODY SZCZEGÓLNE, UBOCZNE LUB POŚREDNIE, A TAKŻE SZKODY, KTÓRYCH NIE MOŻNA BYŁO PRZEWIDZIEĆ PRZY ZAWIERANIU UMOWY; ORAZ
- 3. UTRATA ZYSKÓW, KONTAKTÓW HANDLOWYCH, PRZYCHODÓW, REPUTACJI (GOODWILL) LUB PRZEWIDYWANYCH OSZCZĘDNOŚCI.

USTAWODAWSTWA NIEKTÓRYCH KRAJÓW NIE DOPUSZCZAJĄ WYŁĄCZENIA ANI OGRANICZENIA ODPOWIEDZIALNOŚCI ZA SZKODY UBOCZNE LUB SZKODY, KTÓRYCH NIE MOŻNA BYŁO PRZEWIDZIEĆ PRZY ZAWIERANIU UMOWY, W ZWIĄZKU Z CZYM W ODNIESIENIU DO NIEKTÓRYCH KLIENTÓW POWYŻSZE WYŁĄCZENIE LUB OGRANICZENIE MOŻE NIE MIEĆ ZASTOSOWANIA.

W przypadku przeglądania niniejszych informacji w formie elektronicznej, zdjęcia i kolorowe ilustracje mogą nie być wyświetlane.

Rysunki i specyfikacje zawarte w niniejszej publikacji nie mogą być kopiowane, tak w całości jak w części, bez pisemnej zgody IBM.

Niniejsza publikacja została przygotowana przez IBM na potrzeby pracowników serwisu zajmujących się serwisowaniem lub naprawą wskazanych maszyn. IBM nie twierdzi, że publikacja ta ma służyć do innych celów.

Rysunki i specyfikacje zawarte w niniejszej publikacji nie mogą być kopiowane, tak w całości jak w części, bez pisemnej zgody IBM.

Niniejsza publikacja została przygotowana przez IBM na potrzeby personelu Klienta w celu obsługi wskazanych maszyn i prowadzenia związanego z tym planowania. IBM nie twierdzi, że publikacja ta ma służyć do innych celów.

### **Znaki towarowe**

Następujące nazwy są znakami towarowymi International Business Machines Corporation w Stanach Zjednoczonych i/lub w innych krajach:

AS/400 AS/400e e (logo) eServer e(logo)Server IBM iSeries xSeries Operating System/400 OS/400 400 POWER4 Redbooks

Microsoft, Windows, Windows NT oraz logo Windows są znakami towarowymi Microsoft Corporation w Stanach Zjednoczonych i/lub w innych krajach.

Java oraz wszystkie znaki towarowe dotyczące języka Java są znakami towarowymi Sun Microsystems, Inc. w Stanach Zjednoczonych i/lub w innych krajach.

Nazwy innych przedsiębiorstw, produktów lub usług mogą być znakami towarowymi lub znakami usług innych podmiotów.

# <span id="page-21-0"></span>**Przetwarzanie wtórne i utylizacja produktów**

Jednostka ta zawiera materiały, takie jak obwody elektroniczne, kable, uszczelki zapewniające kompatybilność elektromagnetyczną i złącza, w których może znajdować się ołów oraz stopy miedziane/berylowe. Wymagają one specjalnego traktowania i utylizacji po zużyciu. Przed utylizacją jednostki materiały te muszą zostać wyjęte i poddane przetwarzaniu wtórnemu lub utylizacji zgodnie ze stosownymi przepisami. IBM oferuje w wielu krajach program zwrotu produktów. Informacje dotyczące ofert przetwarzania wtórnego produktów można znaleźć w serwisie WWW IBM pod adresem http://www.ibm.com/ibm/environment/products/prp.shtml.

IBM zachęca właścicieli urządzeń elektronicznych do odpowiedzialnego przetwarzania wtórnego tych urządzeń, które nie są już używane. IBM oferuje różnorodne programy i usługi, pomagające właścicielom w przetwarzaniu wtórnym ich produktów elektronicznych. Informacje dotyczące ofert przetwarzania wtórnego produktów można znaleźć w serwisie WWW IBM pod adresem http://www.ibm.com/ibm/environment/products/prp.shtml.

# **Program zwrotu karty koprocesora szyfrującego IBM**

Maszyna może być wyposażona w kartę koprocesora szyfrującego, zawierającą poliuretan, którego składnikiem jest rtęć. Utylizacja takiej karty musi odbywać się zgodnie z miejscowymi przepisami i zarządzeniami. Firma IBM wprowadziła program zwrotu niektórych kart koprocesora szyfrującego IBM. Więcej informacji na ten temat można

znaleźć pod adresem: <http://www.ibm.com/ibm/environment/products/prp.shtml>

# **Electronic Emission Notices**

# **Federal Communications Commission (FCC) Statement**

**Note:** This equipment has been tested and found to comply with the limits for a Class A digital device, pursuant to Part 15 of the FCC Rules. These limits are designed to provide reasonable protection against harmful interference when the equipment is operated in a commercial environment. This equipment generates, uses, and can radiate radio frequency energy and, if not installed and used in accordance with the instruction manual, may cause harmful interference to radio communications. Operation of this equipment in a residential area is likely to cause harmful interference, in which case the user will be required to correct the interference at his own expense.

Properly shielded and grounded cables and connectors must be used in order to meet FCC emission limits. IBM $^{(R)}$  is not responsible for any radio or television interference caused by using other than recommended cables and connectors or by unauthorized changes or modifications to this equipment. Unauthorized changes or modifications could void the user's authority to operate the equipment.

This device complies with Part 15 of the FCC rules. Operation is subject to the following two conditions: (1) this device may not cause harmful interference, and (2) this device must accept any interference received, including interference that may cause undesired operation.

Responsible Party: International Business Machines Corporation New Orchard Road Armonk, NY 10504

Telephone: 1-919-543-2193

#### **Industry Canada Compliance Statement**

This Class A digital apparatus meets the requirements of the Canadian Interference-Causing Equipment Regulations.

#### **Avis de conformité à la réglementation d'Industrie Canada**

Cet appareil numérique de la classe A respecte toutes les exigences du Règlement sur le matériel brouilleur du Canada.

#### <span id="page-22-0"></span>**Oświadczenie Wspólnoty Europejskiej o zgodności**

Ten produkt jest zgodny z wymaganiami dotyczącymi bezpieczeństwa, zawartymi w dokumencie EU Council Directive 89/336/EEC na temat ustawodawstwa państw członkowskich w dziedzinie kompatybilności elektromagnetycznej. IBM nie ponosi odpowiedzialności za błędy powstałe na skutek sprzecznego z zaleceniami, nieautoryzowanego wprowadzania zmian w produkcie, włącznie z dołączaniem kart opcjonalnych innych niż karty IBM.

#### **Australia and New Zealand Class A Statement**

**Attention:** This is a Class A product. In a domestic environment this product may cause radio interference in which case the user may be required to take adequate measures.

### **Warunki pobierania i drukowania publikacji**

Zezwolenie na korzystanie z informacji, które Użytkownik zamierza pobrać, jest przyznawane na poniższych warunkach. Warunki te wymagają akceptacji Użytkownika.

**Użytek własny:** Użytkownik ma prawo kopiować te informacje do własnego, niekomercyjnego użytku pod warunkiem zachowania wszelkich uwag dotyczących praw własności. Użytkownik nie ma prawa dystrybuować ani wyświetlać tych informacji czy ich fragmentów, ani też wykonywać na ich podstawie prac pochodnych bez wyraźnej zgody IBM.

**Użytek służbowy:** Użytkownik ma prawo kopiować te informacje, dystrybuować je i wyświetlać wyłącznie w ramach przedsiębiorstwa Użytkownika pod warunkiem zachowania wszelkich uwag dotyczących praw własności. Użytkownik nie ma prawa wykonywać na podstawie tych informacji ani ich fragmentów prac pochodnych, kopiować ich, dystrybuować ani wyświetlać poza przedsiębiorstwem Użytkownika bez wyraźnej zgody IBM.

Z wyjątkiem zezwoleń wyraźnie udzielonych w niniejszym dokumencie, nie udziela się jakichkolwiek innych zezwoleń, licencji ani praw, wyraźnych czy domniemanych, odnoszących się do tych informacji oraz danych, oprogramowania lub innej własności intelektualnej, w nich zawartych.

IBM zastrzega sobie prawo do anulowania zezwolenia przyznanego w niniejszym dokumencie w każdej sytuacji, gdy, według uznania IBM, korzystanie z tych publikacji jest szkodliwe dla IBM lub jeśli IBM uzna, że warunki niniejszego dokumentu nie są przestrzegane.

Użytkownik ma prawo pobierać, eksportować lub reeksportować niniejsze informacje pod warunkiem zachowania bezwzględnej i pełnej zgodności z obowiązującym prawem i przepisami, w tym ze wszelkimi prawami i przepisami eksportowymi Stanów Zjednoczonych. IBM NIE UDZIELA JAKICHKOLWIEK GWARANCJI, W TYM TAKŻE RĘKOJMI, DOTYCZĄCYCH TREŚCI TYCH INFORMACJI. INFORMACJE TE SĄ DOSTARCZANE W STANIE, W JAKIM SIĘ ZNAJDUJĄ (″AS IS″) BEZ UDZIELANIA JAKICHKOLWIEK GWARANCJI, W TYM TAKŻE RĘKOJMI, WYRAŹNYCH CZY DOMNIEMANYCH, A W SZCZEGÓLNOŚCI DOMNIEMANYCH GWARANCJI PRZYDATNOŚCI HANDLOWEJ, PRZYDATNOŚCI DO OKREŚLONEGO CELU CZY NIENARUSZANIA PRAW STRON TRZECICH.

Wszelkie materiały są chronione prawem autorskim IBM Corporation.

Pobieranie lub drukowanie informacji z tego serwisu oznacza zgodę na warunki zawarte w niniejszym dokumencie.

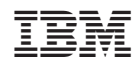